# $\sqrt{3}$  B H

# **ПР-КП20 Преобразователь USB-UART** Краткое руководство

**Предупреждающие сообщения**

В данном руководстве применяются следующие предупреждения:

# **ОПАСНОСТЬ**

Ключевое слово ОПАСНОСТЬ сообщает о **непосредственной угрозе опасной ситуации**, которая приведет к смерти или серьезной травме, если ее не предотвратить.

# **ВНИМАНИЕ**

**ПРЕДУПРЕЖДЕНИЕ**

Ключевое слово ВНИМАНИЕ сообщает о **потенциально опасной ситуации**, которая может привести к небольшим травмам.

Ключевое слово ПРЕДУПРЕЖДЕНИЕ сообщает о **потенциально опасной ситуации**, которая может привести к повреждению имущества.

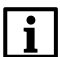

**ПРИМЕЧАНИЕ** Ключевое слово ПРИМЕЧАНИЕ обращает внимание на полезные советы и рекомендации, а также информацию для эффективной и безаварийной работы оборудования.

#### **Ограничение ответственности**

Ни при каких обстоятельствах ООО «Производственное объединение ОВЕН» и его контрагенты не будут нести юридическую ответственность и не будут признавать за собой<br>какие-либо обязательства в связи с любым ущербом, возникшим в результате установки или<br>использования прибора с нарушением действующей н **Введение**

Настоящее краткое руководство предназначено для ознакомления обслуживающего персонала с устройством, принципом действия, конструкцией, порядком технической эксплуатации и обслуживания преобразователя ПР-КП20, далее по тексту именуемого «прибор».

Прибор **ПР-КП20** – преобразователь USB ↔ UART с разъемом USB и разъемом UART для подключения к ПК ПР110/ПР114.

Документацию и ПО для прибора можно скачать с сайта www.owen.ru

#### **1 Назначение и функции**

Прибор предназначен для двунаправленного обмена данными между интерфейсом USB и приемо-передатчиком UART с автоматическим определением направления передачи.

Прибор изготавливается в соответствии с ТУ 4218-010-46526536–2010.

Прибор автоматически определяет направление передачи данных, что исключает необходимость в дополнительном управлении обменом данными и значительно снижает временные интервалы (тайм-ауты) между кадрами данных.

Прибор позволяет подключать и программировать ПР110/ПР114 через USB порт ПК, с питанием прибора от USB.

Во время подключения прибора к ПК в последнем появляется виртуальный СОМ-порт, что позволяет без дополнительной адаптации использовать конфигураторы, работающие с аппаратным СОМ-портом.

# **2 Технические характеристики и условия эксплуатации**

# **2.1 Технические характеристики**

**Таблица 1 – Технические характеристики**

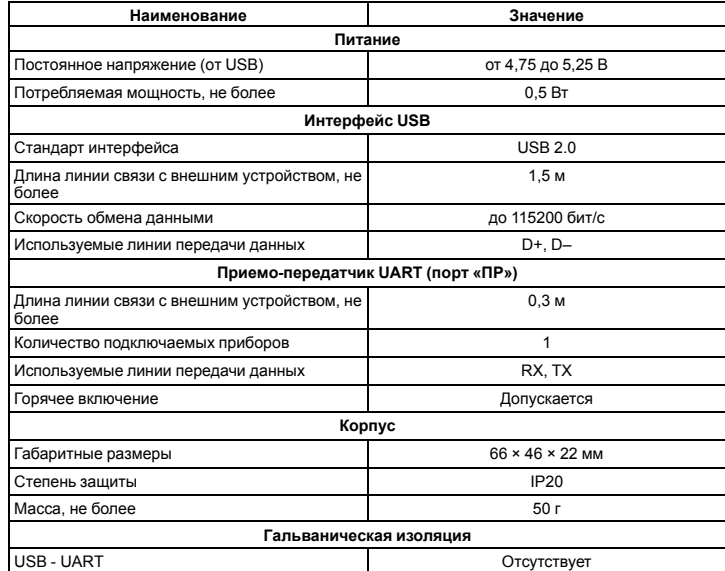

# **2.2 Условия эксплуатации**

- Прибор предназначен для эксплуатации в следующих условиях:
- закрытые взрывобезопасные помещения без агрессивных паров и газов;
- температура окружающего воздуха от минус 20 до +50 °С;
- верхний предел относительной влажности воздуха: не более 80 % при +35 °С и более низких температурах без конденсации влаги;
- атмосферное давление от 84 до 106,7 кПа.

# <span id="page-0-3"></span>**3 Меры безопасности**

По способу защиты от поражения электрическим током прибор соответствует классу III по ГОСТ 12.2.007.0-75.

Во время эксплуатации, технического обслуживания и поверки следует соблюдать требования ГОСТ 12.3.019-80, «Правил эксплуатации электроустановок потребителей» и «Правил охраны труда при эксплуатации электроустановок потребителей».

Не допускается попадание влаги на контакты выходного разъема и внутренние<br>электроэлементы прибора. Прибор запрещено использовать в агрессивных средах с<br>содержанием ватмосфере кислот, щелочей, масел и т. п.

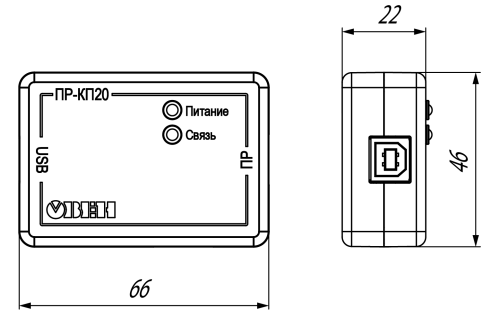

**Рисунок 1 – Габаритный чертеж**

<span id="page-0-2"></span>**5 Подключение**

- Для подключения прибора следует:
- 1. Соединить USB разъем прибора с USB разъемом ПК.
- 2. Соединить UART разъем преобразователя с UART разъемом подключаемого прибора (допускается «горячее» включение).

# **ПРЕДУПРЕЖДЕНИЕ**

Во время подключения к преобразователю приборов (кроме ПР110) следует убедиться в наличии гальванической изоляции подключаемого прибора от первичного источника (не менее 1500 В).

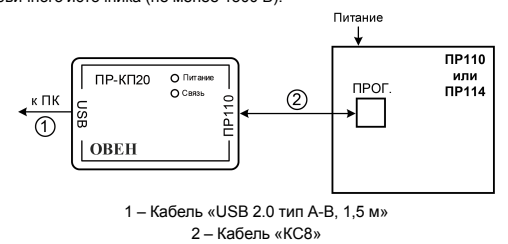

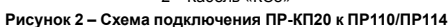

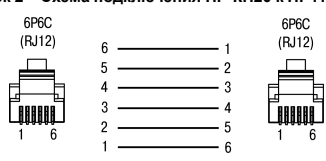

**Рисунок 3 – Кабель КС8**

#### **6 Установка драйвера**

- Перед подключением прибора к ПК следует установить драйвер:
- 1. Cкачать с сайта архив https://owen.ru/documentation/359
- 2. Распаковать архив.
- 3. Запустить файл CP210x\_VCP\_Win\_XP\_S2K3\_Vista\_7.exe
- <span id="page-0-0"></span>4. В появившемся окне (*[рисунок](#page-0-0) 4*) пользователю предлагается установить драйвер в указанную в форме папку.

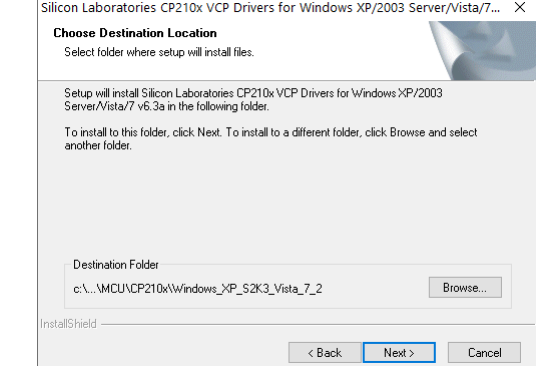

#### **Рисунок 4 – Экранная форма выбора папки для установки драйвера**

- 5. Если предлагаемый путь установки драйвера пользователя не устраивает, необходимо<br>нажать кнопку «Change Install Location ... » и указать желаемый путь. Для подтверждения<br>установки драйвера следует нажать кнопку «Install
- <span id="page-0-1"></span>6. В случае успешной установки драйвера появляется меню, представленное на *[рисунке](#page-0-1) 5*. Чтобы закрыть меню следует нажать кнопку **«ОК»**.

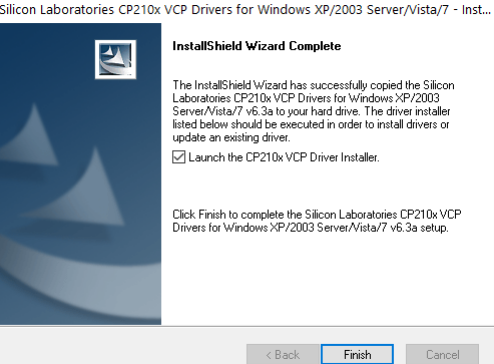

**Рисунок 5 – Экранная форма успешной установки драйвера**

7. Если в п.6 пользователь не снял галочку у пункта **Launch the СЗ210x VCP Driver Installer**, то начнется установка этого драйвера (см. рисунок ниже).

**FRI 4 Габаритный чертеж**

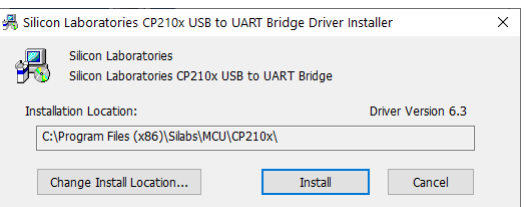

# **Рисунок 6 –**

Далее следует выполнить подключения в соответствии с *[разделом](#page-0-2) 5.* В панели задач Windows<br>появится значок подключения USB-устройства, после чего операционная система начнет<br>определение вида подключенного устройства. Если

<span id="page-1-0"></span>Операционная система должна определить прибор как виртуальный СОМ-порт. Правильность определения вида устройства и номер порта, присвоенный ему операционной системой, можно узнать в Диспетчере устройств Windows (см. *[рисунок](#page-1-0) 7*).

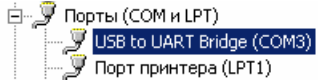

.<br>У Последовательный порт (COM1)

# **Рисунок 7 – Экранная форма диспетчера устройств**

Далее следует запустить на ПК программу конфигуратор для выбранного устройства, изменив сетевые настройки прибора в соответствии с видом устройства. Чтобы удалить драйвер прибора следует:

- 1. Отсоединить прибор, подключенный к UART.<br>2. Открыть форму «Панель управления» и
- 2. Открыть форму «Панель управления» и выбрать опцию «Установка и удаление программ».
- 3. В открывшейся экранной форме выбрать из списка программу «Silicon Laboratories CP210x USB to UART Bridge (Driver Removal)» и нажать кнопку «Удалить/Изменить» (см. *[рисунок](#page-1-1) [8](#page-1-1)*).
- 4. Подтвердить деинсталляцию (кнопка «Uninstall») и удаление драйвера нажатием кнопки «Да» в появившемся окне.
- 5. В случае успешного удаления драйвера появится форма «Uninstall successful», для закрытия которой следует нажать кнопку «ОК».

<span id="page-1-1"></span>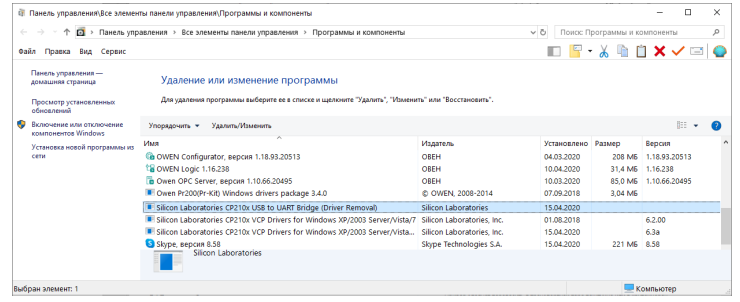

**Рисунок 8 – Экранная форма установки и удаления программ**

# **7 Эксплуатация**

# **7.1 Принцип работы**

Функциональная схема прибора приведена на рисунке ниже.

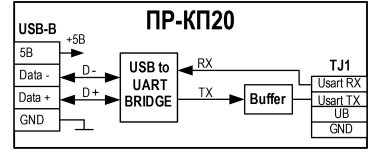

**Рисунок 9 – Функциональная схема прибора**

Прибор состоит из следующих функциональных блоков:

- **«USB to UART BRIDGE»** драйвер USB для преобразования электрических сигналов интерфейса USB в сигналы UART и обратно;
- **«BUFFER»** буферизирующее устройство для сопряжения уровней сигнала.
- На лицевой панели прибора расположены:
- светодиод **«ПИТАНИЕ»** предназначен для индикации питания прибора;
- светодиод **«СВЯЗЬ»** предназначен для индикации работы прибора.

На боковых панелях прибора расположены:

- разъем для подключения к прибору устройства с интерфейсом USB;
- разъем для подключения приборов ПР110 и ПР114.

Прибор обеспечивает взаимное преобразование сигналов, поступающих от ПК на интерфейс USB и от ПР110/ПР114.

**7.2 Индикация**

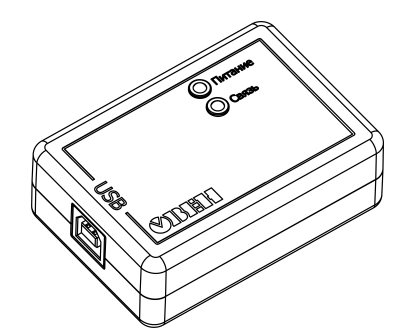

**Рисунок 10 – Лицевая панель прибора**

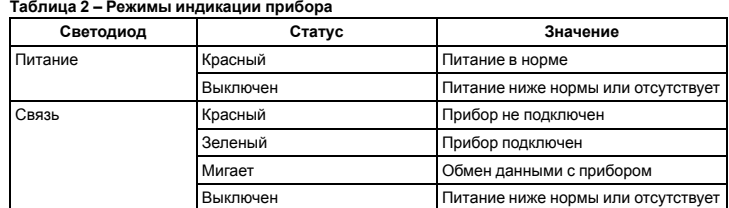

#### **8 Техническое обслуживание**

# **8.1 Общие указания**

Во время выполнения работ по техническому обслуживанию прибора следует соблюдать требования безопасности из *[раздела](#page-0-3) 3*.

Техническое обслуживание прибора проводится не реже одного раза в 6 месяцев и включает следующие процедуры:

• проверка крепления прибора;

- проверка винтовых соединений;
- удаление пыли и грязи с клеммника прибора.

#### **9 Маркировка**

На корпус прибора нанесены:

• наименование прибора;

- степень защиты корпуса по ГОСТ 14254;
- напряжение и частота питания;
- потребляемая мощность;
- класс защиты от поражения электрическим током по ГОСТ 12.2.007.0;
- знак соответствия требованиям ТР ТС (ЕАС);
- страна-изготовитель;
- заводской номер прибора и год выпуска.
- На потребительскую тару нанесены:
- наименование прибора;
- знак соответствия требованиям ТР ТС (ЕАС);
- страна-изготовитель;
- заводской номер прибора и год выпуска.

# **10 Упаковка**

Упаковка прибора производится в соответствии с ГОСТ 23088-80 в потребительскую тару, выполненную из коробочного картона по ГОСТ 7933-89.

Упаковка прибора при пересылке почтой производится по ГОСТ 9181-74.

# **11 Транспортирование и хранение**

Прибор должен транспортироваться в закрытом транспорте любого вида. В транспортных средствах тара должна крепиться согласно правилам, действующим на соответствующих видах транспорта.

Условия транспортирования должны соответствовать условиям 5 по ГОСТ 15150-69 при температуре окружающего воздуха от минус 25 до плюс 55 °С с соблюдением мер защиты от ударов и вибраций.

Прибор следует перевозить в транспортной таре поштучно или в контейнерах.

Условия хранения в таре на складе изготовителя и потребителя должны соответствовать условиям 1 по ГОСТ 15150-69. В воздухе не должны присутствовать агрессивные примеси. Прибор следует хранить на стеллажах.

#### **12 Комплектность**

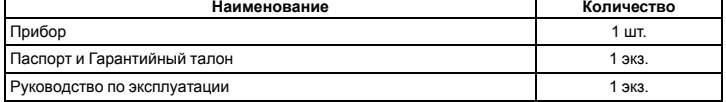

### **ПРИМЕЧАНИЕ**

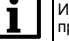

Изготовитель оставляет за собой право внесения дополнений в комплектность прибора.

# **13 Гарантийные обязательства**

Изготовитель гарантирует соответствие прибора требованиям ТУ при соблюдении условий эксплуатации, транспортирования, хранения и монтажа.

Гарантийный срок эксплуатации – **24 месяца** со дня продажи.

В случае выхода прибора из строя в течение гарантийного срока при соблюдении условий эксплуатации, транспортирования, хранения и монтажа предприятие-изготовитель обязуется осуществить его бесплатный ремонт или замену.

Порядок передачи прибора в ремонт содержится в паспорте и в гарантийном талоне.

Россия, 111024, Москва, 2-я ул. Энтузиастов, д. 5, корп. 5

тел.: +7 (495) 641-11-56, факс: +7 (495) 728-41-45

тех.поддержка 24/7: 8-800-775-63-83, support@owen.ru

отдел продаж: sales@owen.ru

www.owen.ru рег.: 1-RU-75242-1.4